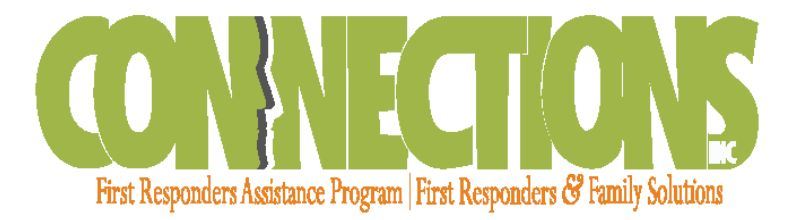

## **Website Access for 1st Responder Resources**

- **1.** Go to **www.connectionseap.com**
- **2.** You can change the language from English to Spanish (vice versa) in the upper left of the webpage.
- **3.** Log in with your  $1^{st}$  responder username (found on the  $1^{st}$  responder wallet card)
	- a. Username: **sdmlemp**
	- b. Password: **eap**
- **4.** Once logged in, feel free to browse the drop-down menus in the task bar.
- **5.** To access the Work Life Services site, hover over the Resources tab and click on Work/Life Services.
	- a. This site contains a library of information on a variety of topics. In the top right hand of the home page is a search box, enter a topic and you will get a list of related articles, webinars, and resources.

## **Services Include:**

- $\checkmark$  Coverage for 1<sup>st</sup> Responder, Spouse, and Dependents
- $\checkmark$  24/7 Phone Access Toll-Free Hotline
- $\checkmark$  Local Credentialed Counseling Professionals Nationwide Network
- $\checkmark$  Local Credentialed Addiction Counselors
- $\checkmark$  Web-based Marriage/Relationship Enrichment Resources
- $\checkmark$  Access to Attorneys for Legal Help
- $\checkmark$  Consumer Credit Counseling
- $\checkmark$  Family Budget Planning
- $\checkmark$  Adoption Information and Support Services
- ✓ Webinars & Additional Work-life Information
- $\checkmark$  …AND MORE!

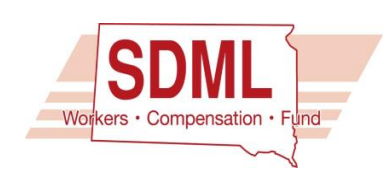

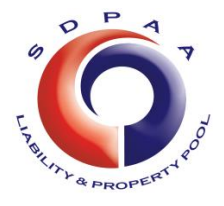

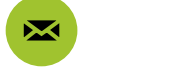

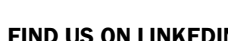

INFO@CONNECTIONSEAP.COM 800.779.6125 FIND US ON LINKEDIN